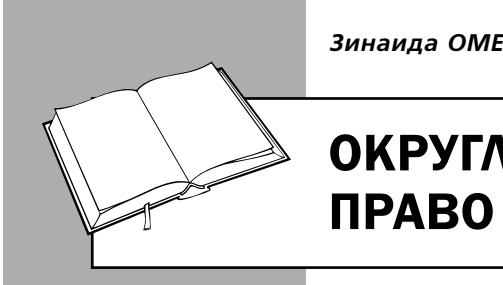

*Зинаида ОМЕЛЬНИЦКАЯ, редактор*

# ОКРУГЛЕНИЕ В НН: ЕСТЬ ЛИ ПРАВО НА НАЛОГОВЫЙ КРЕДИТ

Цена поставки без учета НДС – обязательный реквизит налоговой накладной (далее – НН), который отражается в графе 7. Согласно пп. 5 п. 16 Порядка № 1307 графа 7 НН заполняется в гривнях с копейками (т. е. с **двумя знаками** после запятой), если иное не предусмотрено действующим законодательством. Однако на практике у бухгалтера не всегда есть возможность так ее заполнить. Как правильно составить НН, чтобы покупатель не потерял права на налоговый кредит, рассмотрим на примерах.

# *ПРИМЕР 1*

Предприятие отгрузило покупателю товар в количестве 1 000 шт., цена товара 215 грн/шт. (в т. ч. НДС – 35,83 грн.).

## *Как действовал бухгалтер?*

Бухгалтер при заполнении графы 7 НН указал более двух знаков после запятой. При этом в расходной накладной цена за единицу товара приведена с двумя знаками после запятой (с округлением по общепринятым правилам).

#### *Что получается в данной ситуации?*

Согласно условиям поставки цена установлена с учетом НДС. То есть для определения суммы НДС ее нужно «вынуть» оттуда. Поэтому получается, что:

- общая цена за 1 000 шт. товара составляет 215 000 грн.;
- цена без НДС 179 166,67 грн.;
- сумма НДС 35 833,33 грн.;
- цена за единицу товара без НДС -179,16666667 грн. (в расходной накладной указано 179,17 грн.);
- сумма НДС за единицу товара -35,8333333 грн. (в расходной накладной указано 35,83 грн.).

Чтобы указать в НН цену с двумя знаками после запятой, полученный нами показатель следует округлить. Напомним общие математические правила округления натуральных чисел: чтобы округлить натуральное число, нужно в записи числа выбрать разряд, до которого производится округление. Цифра, записанная в выбранном разряде:

- не меняется, если следующая за ней справа цифра 0, 1, 2, 3 или 4;
- увеличивается на единицу, если следующая за ней справа цифра 5, 6, 7, 8 или 9.

Если по условиям нашего примера мы округлим цену 1 шт. товара без НДС до двух знаков после запятой, то получим число 179,17.

Теперь рассчитаем общую сумму поставки с НДС:

179,17 грн. х 1 000 шт. х 1,2 = 215 040 грн.

Получается, что общая сумма поставки по НН составит не 215 000 грн, а 215 040 грн., что не соответствует условию поставки и НН с такой суммой оформлять нельзя.

## *Что надо было сделать?*

Проблема в этой ситуации возникла из-за того, что цена поставки была сформирована неправильно. Согласно пп. 194.1.1 НК сумма НДС добавляется к цене товара. То есть НДС начисляется «сверху», а не «вынимается» из цены. При таком способе формирования цены нет проблем с заполнением графы 7 НН.

Однако на практике не всегда цена формируется согласно пп. 194.1.1 НК, поэтому ситуация, изложенная в нашем примере, довольно распространенная.

#### *Как выйти из ситуации?*

ГФС в своих разъяснениях (ИНК № 4554) рекомендует для корректного расчета показателя графы 10 НН указывать количество товаров

БИБЛИОТЕКА

(услуг) в графе 6 с необходимым количеством знаков после запятой. Но для нашего случая этот вариант не подходит, поскольку НН оформлена по первому событию - на дату отгрузки определенного в первичном документе количества товаров. То есть регулировать графу 10 НН количеством не получится. Поэтому для формирования правильного показателя графы 10 НН в графе 7 после запятой должно быть более [ДД] двух знаков.

Что говорит по этому поводу ГФС? Суть разъяснений налоговиков сводится к тому, что зарегистрированная в ЕРНН НН с ценой за единицу товара (услуги), которая содержит после запятой больше двух знаков, является основанием для формирования налогового кредита покупателя при условии соответствия НН другим требованиям, определенным в НК (ИНК № 4044, Nº 4554).

Иначе говоря, указание цены товаров (услуг) в НН более чем с двумя знаками после запятой не лишает покупателя права на налоговый кредит, если все остальные реквизиты этой НН заполнены правильно.

Итак, чтобы правильно заполнить НН, нужно в графе 7 указать цену с пятью знаками после запятой, в результате получим показатель графы 10 HH:

1 000 шт. (гр. 6) х 179,16667 грн. (гр. 7) =  $= 179166,67$  грн.

В этом случае общая сумма с НДС составит 215 000 грн. (179 166,67 грн. х 1,2) (заполнение НН на основании этих данных см. во фрагменте в конце консультации).

Совет! В некоторых случаях, чтобы избежать проблем с округлением цены в графе 7 НН, можно устанавливать цену, например, за 10 или 100 единиц.

В чем ошибка бухгалтера?

Данные первичного документа, которым подтверждается операция поставки товара (расходной накладной), не совпадают с данными НН.

В соответствии с п. 44.1 НК для целей налогообложения плательщики обязаны вести учет доходов, расходов и других показателей, связан-

**БИБЛИОТЕКА** 

ных с определением объектов налогообложения и/или налоговых обязательств, на основании первичных документов, регистров бухучета, финотчетности, других документов, связанных с исчислением и уплатой налогов и сборов, ведение которых предусмотрено законодательством.

Важно! Налогоплательщикам запрещается формировать показатели налоговой отчетности на основании данных, не подтвержденных первичными документами.

По мнению ГФС (ИНК № 4044; ОИР, категория 101.15), плательщик НДС отражает налоговый кредит на основании зарегистрированной в ЕРНН НН, составленной согласно первичным бухгалтерским документам.

Поэтому, если данные НН не соответствуют данным расходной накладной, есть опасность, что орган ГФС не признает налоговый кредит на основании такой НН, поскольку ее данные не позволят идентифицировать операцию поставки. Чтобы избежать этого, сведения о цене, номенклатуре, количестве товара в расходной накладной должны совпадать со сведениями в НН.

# ПРИМЕР 2

По условиям договора поставщик отгружает 100 шт. товара по цене 314,20 грн/шт. (в т. ч. НДС - 11,40 грн.). Общая сумма поставки -31 420 грн. (в т. ч. НДС - 5 236,67 грн.). Покупатель согласно договору поставки перечислил предоплату в сумме 12 000 грн. (в т. ч. НДС - 2 000 грн.).

## Как действовал бухгалтер?

Бухгалтер при заполнении НН в графе 6 указал количество товара пропорционально сумме полученной предоплаты.

#### Что получается в данной ситуации?

В этой ситуации первым событием было перечисление частичной предоплаты. Поэтому, чтобы получить правильный показатель графы 10 НН, нужно указать количество товара пропорционально полученной предоплате. При этом, если основанием для перечисления денег является счет, указанное в нем количество товара должно совпадать с тем, что приведено в графе 6 НН.

Подробнее о заполнении НН в этом случае см. на с. 32 этого издания.

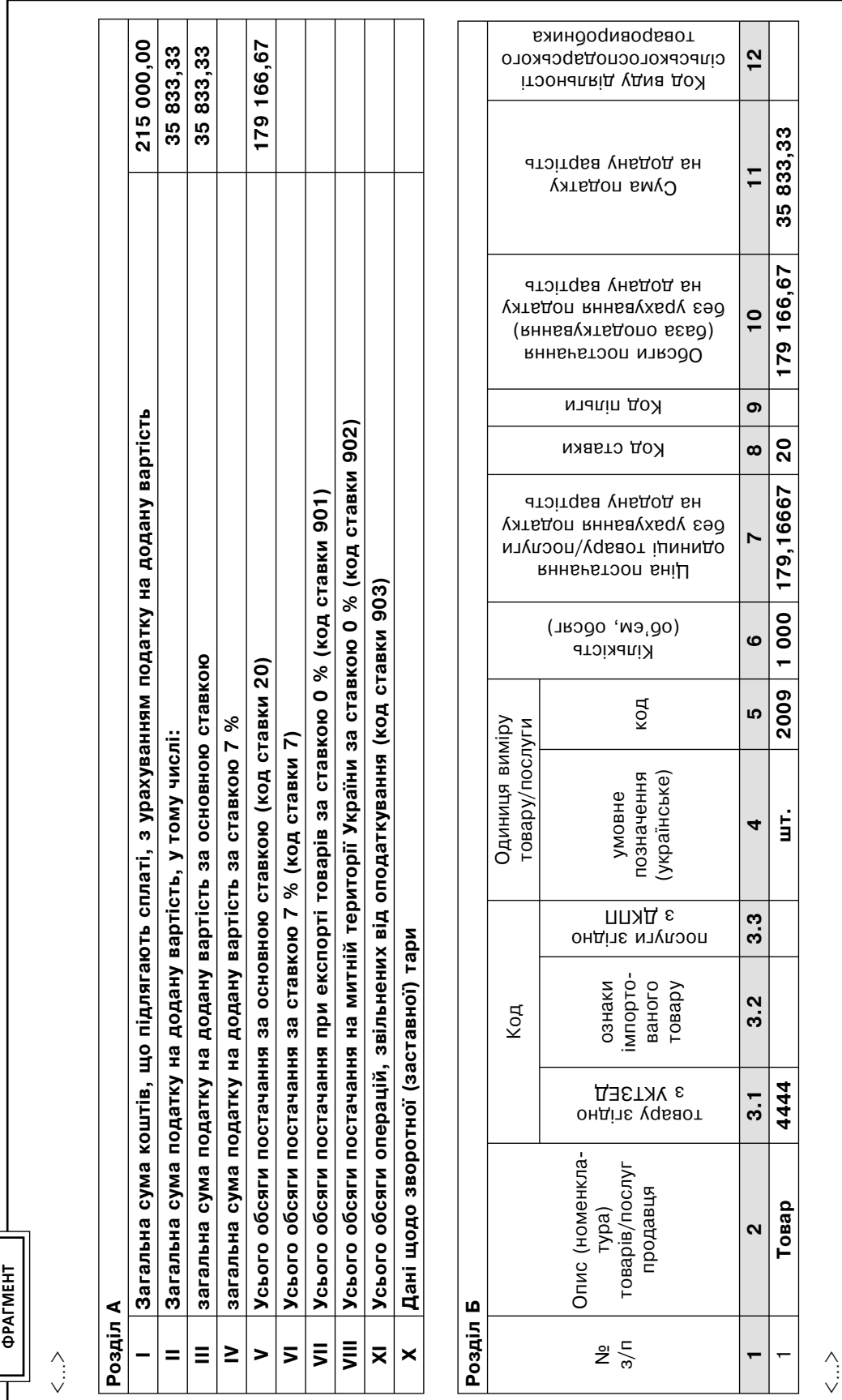

БИБЛИОТЕКА